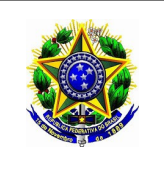

**INSTITUTO FEDERAL DE EDUCAÇÃO, CIÊNCIA E TECNOLOGIA DE ALAGOAS**

**DIRETORIA DE GESTÃO COM PESSOAS – DGP COORDENAÇÃO DE CONTRATO E ADMISSÃO DE PESSOAL - CCAP**

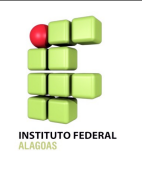

## **ORIENTAÇÕES PARA INSCRIÇÃO NO PROCESSO SELETIVO DO CADASTRO DE RESERVA NO SISTEMA DE REMOÇÃO – SiRem**

1) Para utilizar o **SiRem**, o servidor deverá usar o mesmo *login* e senha do SIPAC. Caso o servidor ainda não possua cadastro no SIPAC, poderá fazê-lo através do próprio *site* do **SiRem [\(www.sirem.ifal.edu.br\)](http://www.sirem.ifal.edu.br/),** através do ícone Criar Conta, conforme telas abaixo:

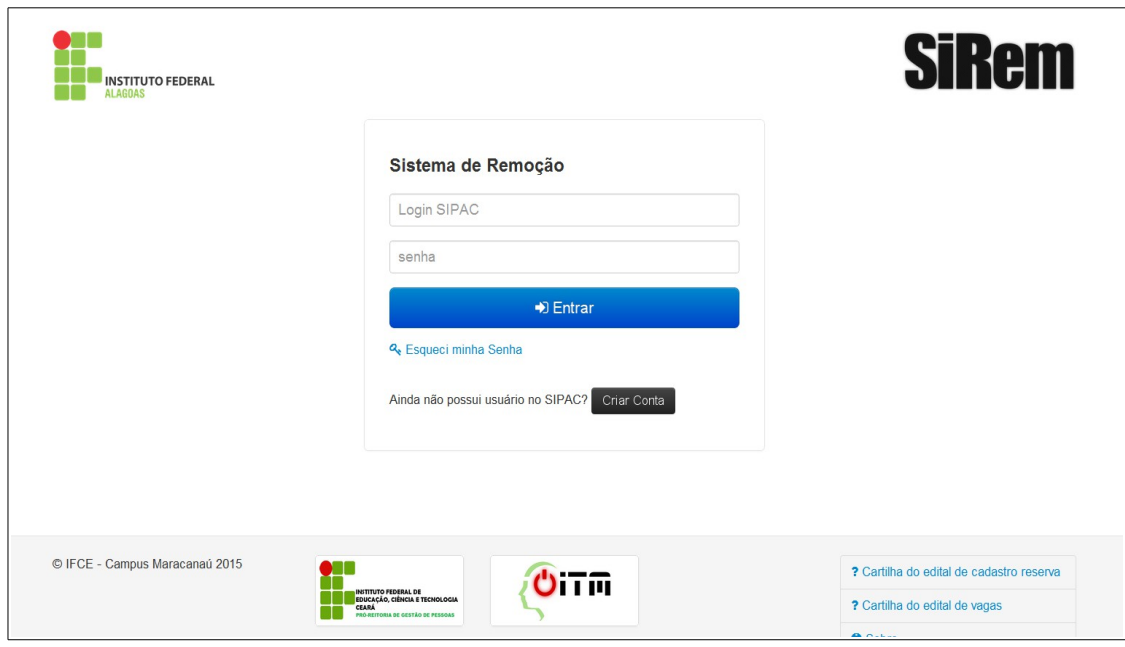

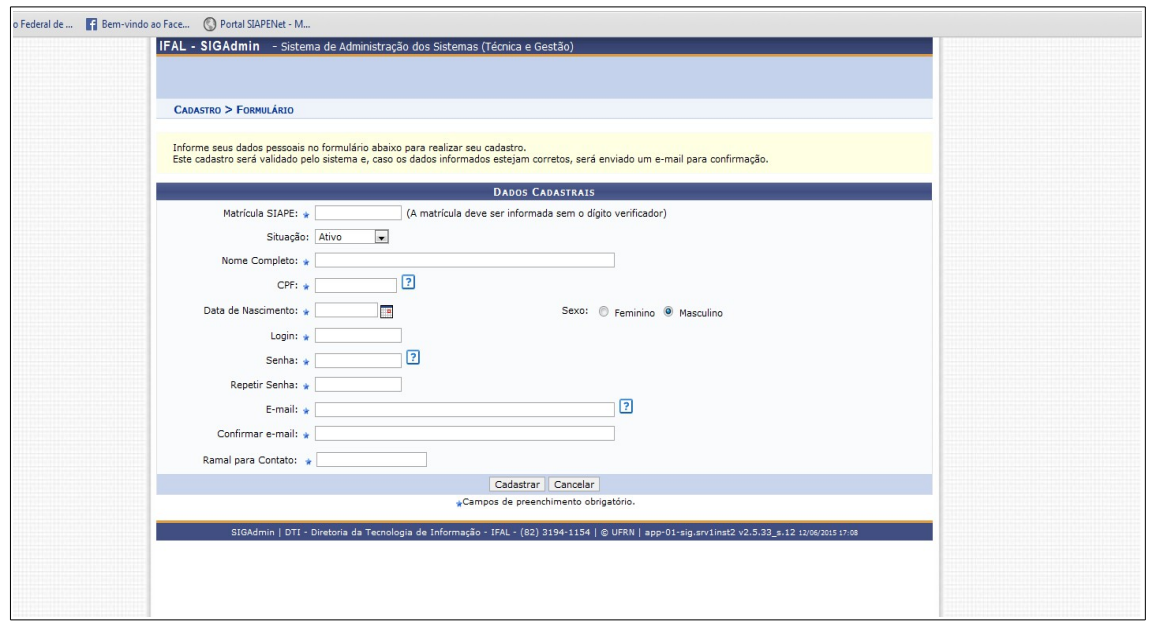

2) Possuindo cadastro no SIPAC, o servidor deverá informar *login* e senha na página inicial do **SiRem**.

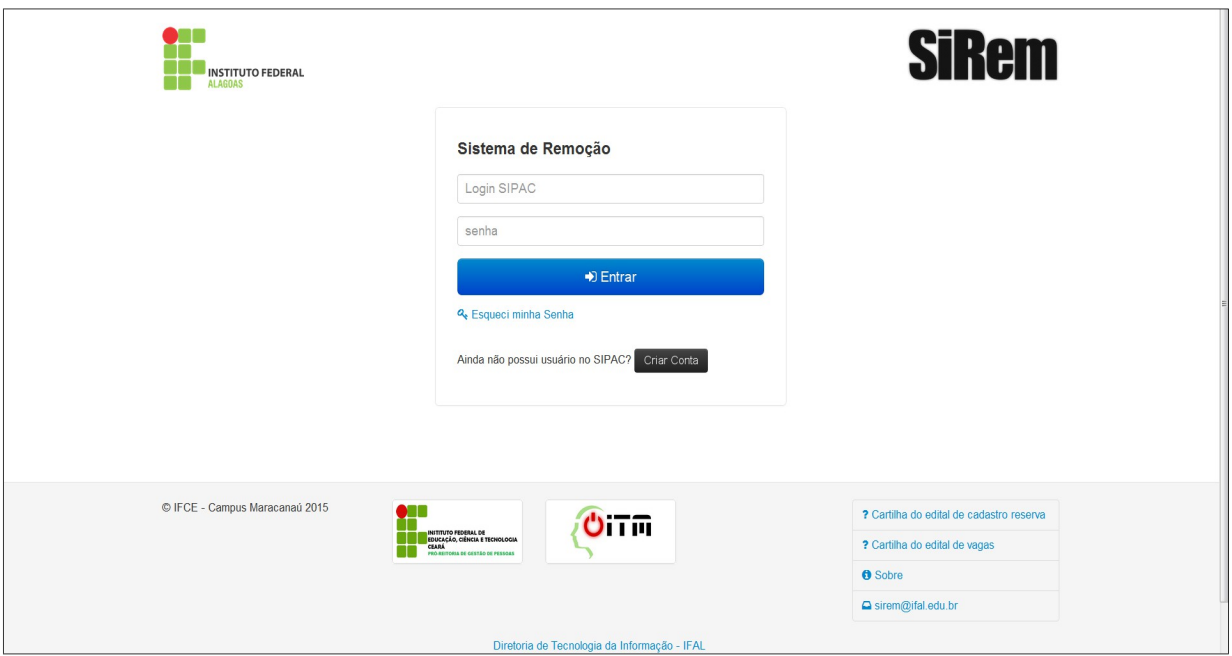

3) Após realizar o acesso ao **SiRem**, o servidor deverá clicar no ícone **"Inscrição"**.

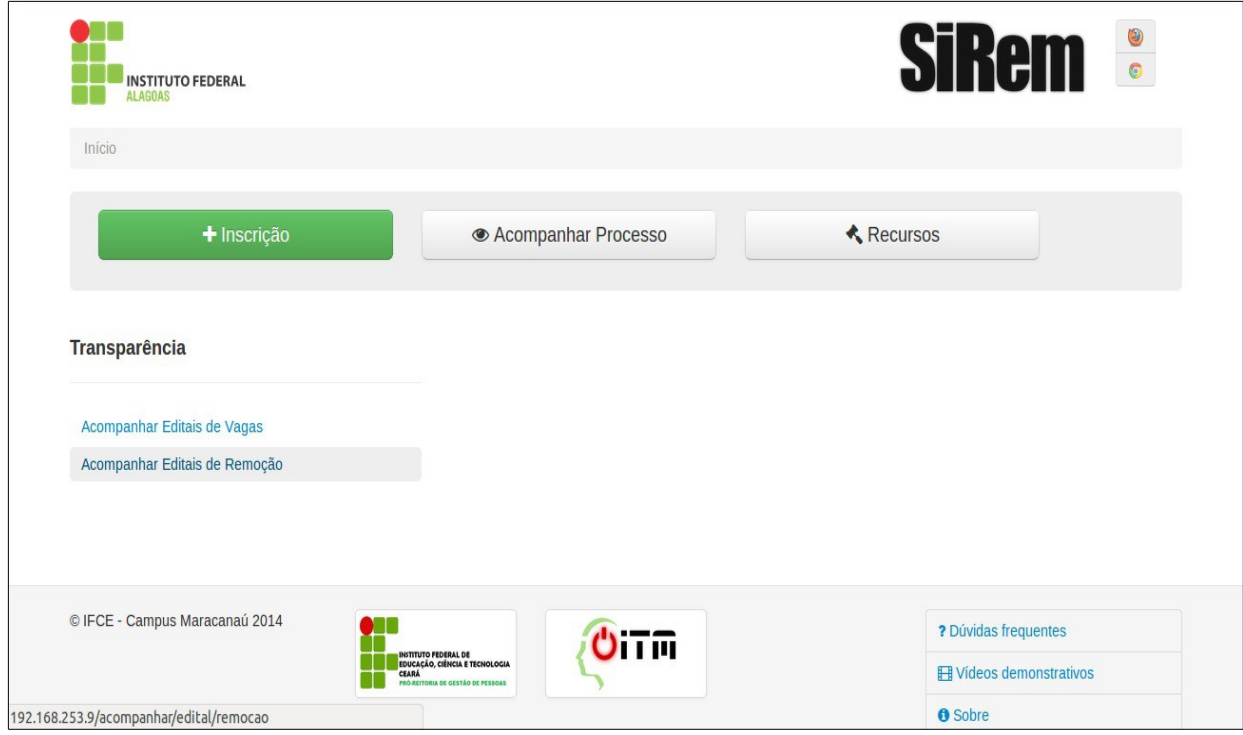

4) Serão apresentados os editais vigentes e o servidor deverá selecionar em qual edital deseja se inscrever clicando no ícone **"Selecionar"**.

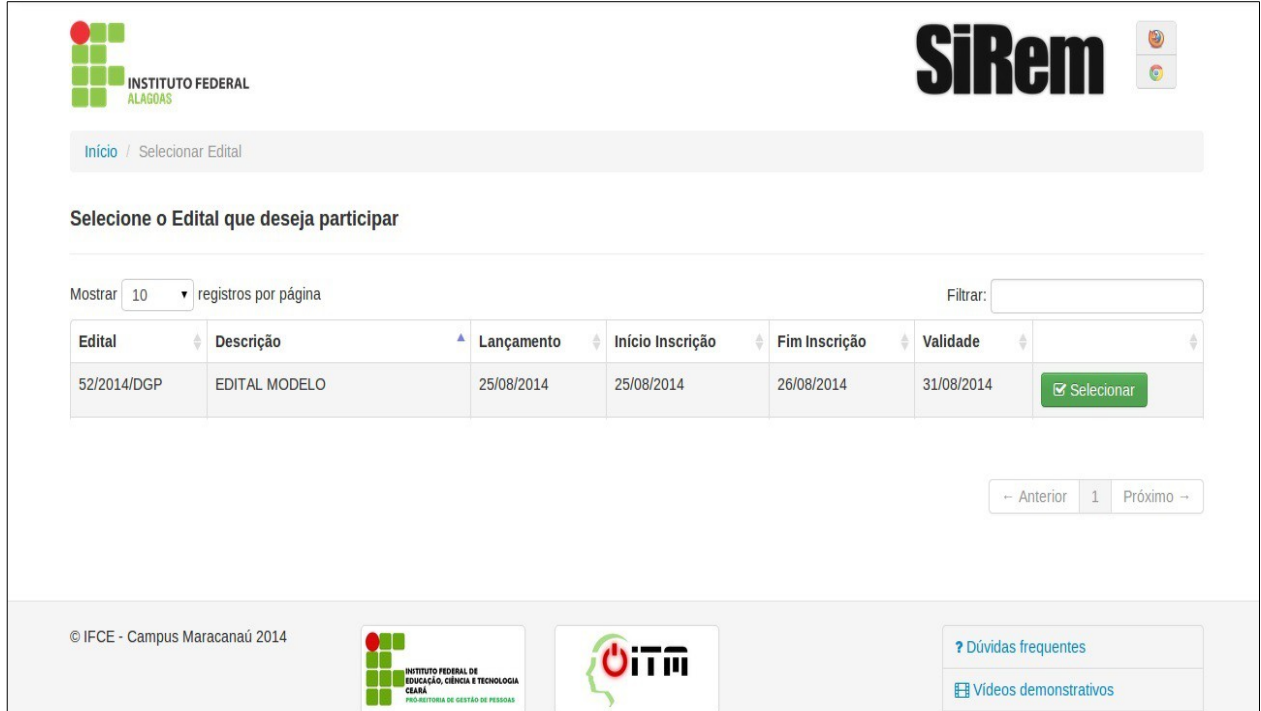

5) O passo seguinte exige que o servidor selecione para qual vaga deseja concorrer, clicando no ícone **"Selecionar"**.

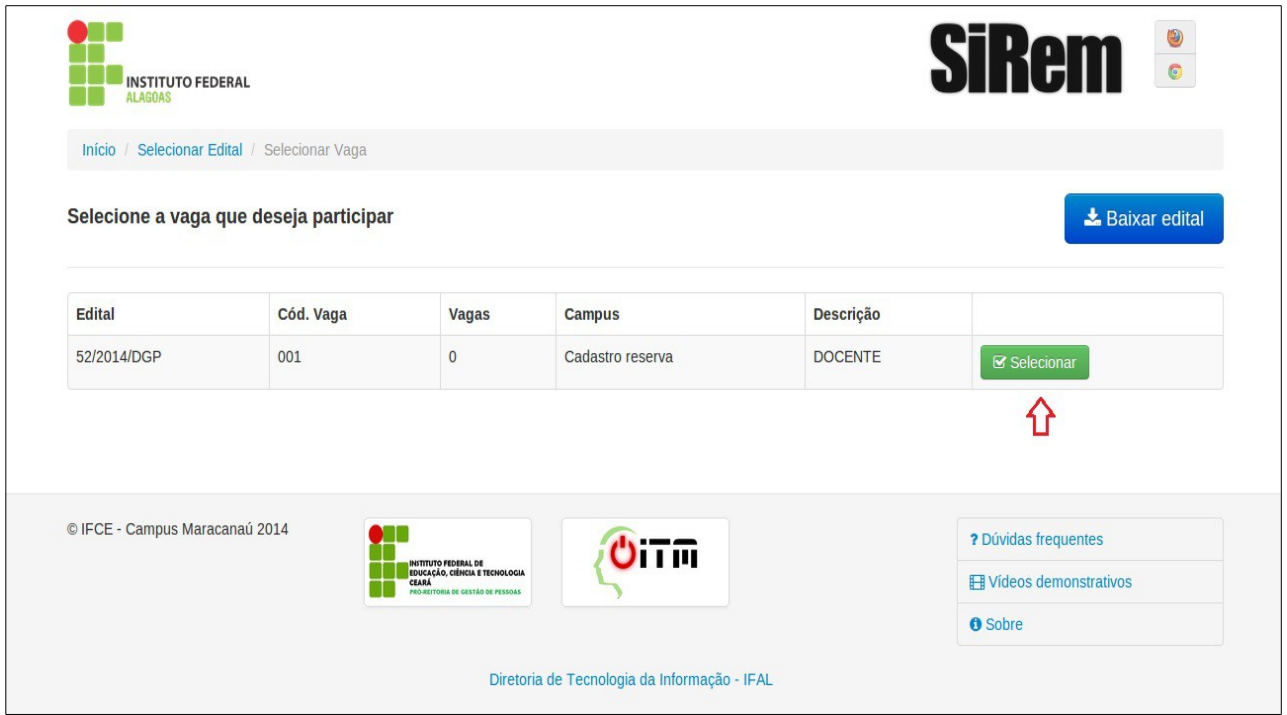

6) Nessa etapa, o servidor deverá clicar no ícone **"Realizar Inscrição"**. E estará automaticamente inscrito para todos os câmpus do IFAL.

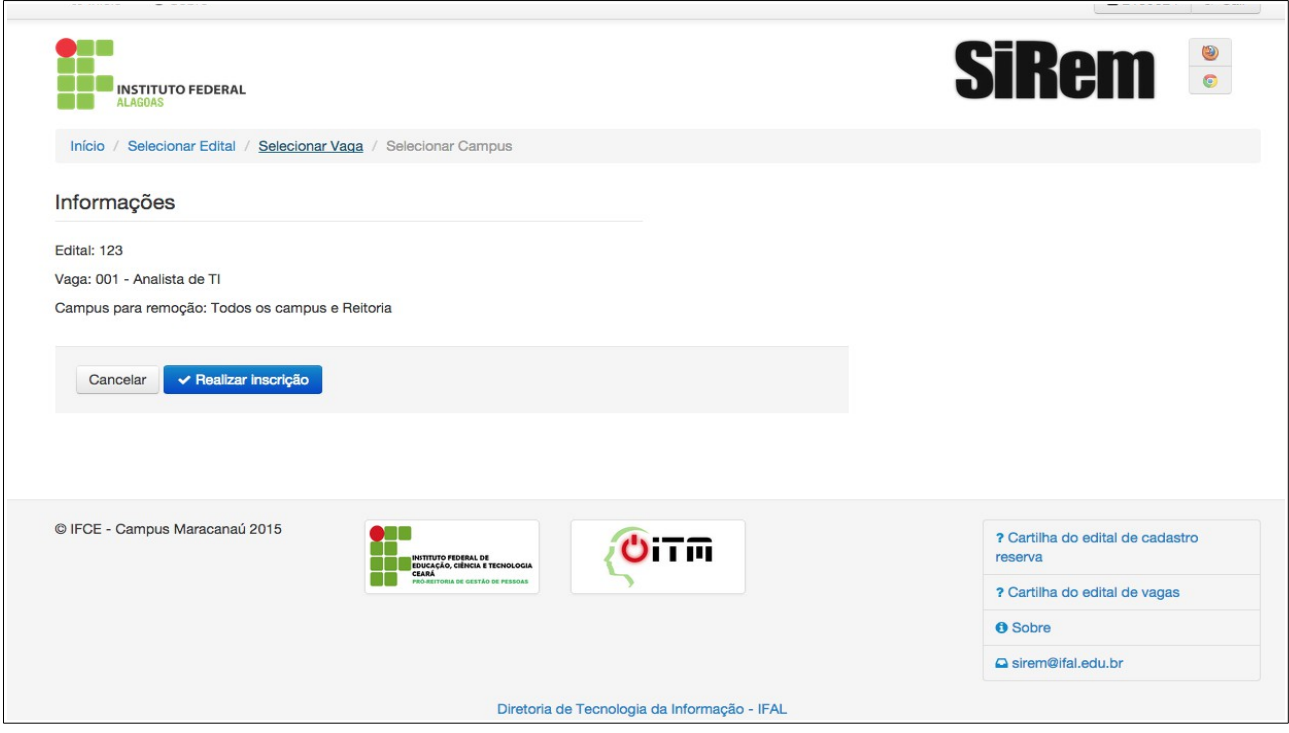

7) O **SiRem** mostrará uma tela que confirma a concorrência para todos os câmpus.

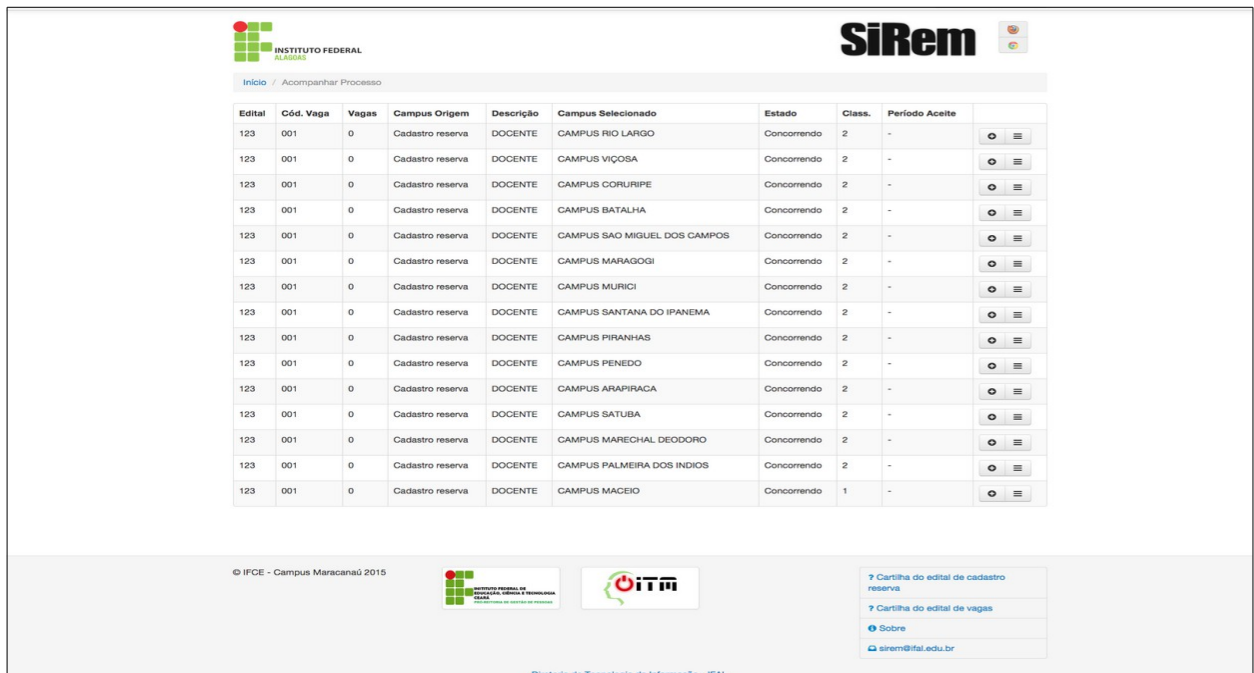

8) Durante todo o processo seletivo, o servidor poderá acompanhar a concorrência, acessando o ícone **"Acompanhar Processo"**, na página inicial do **SiRem**.

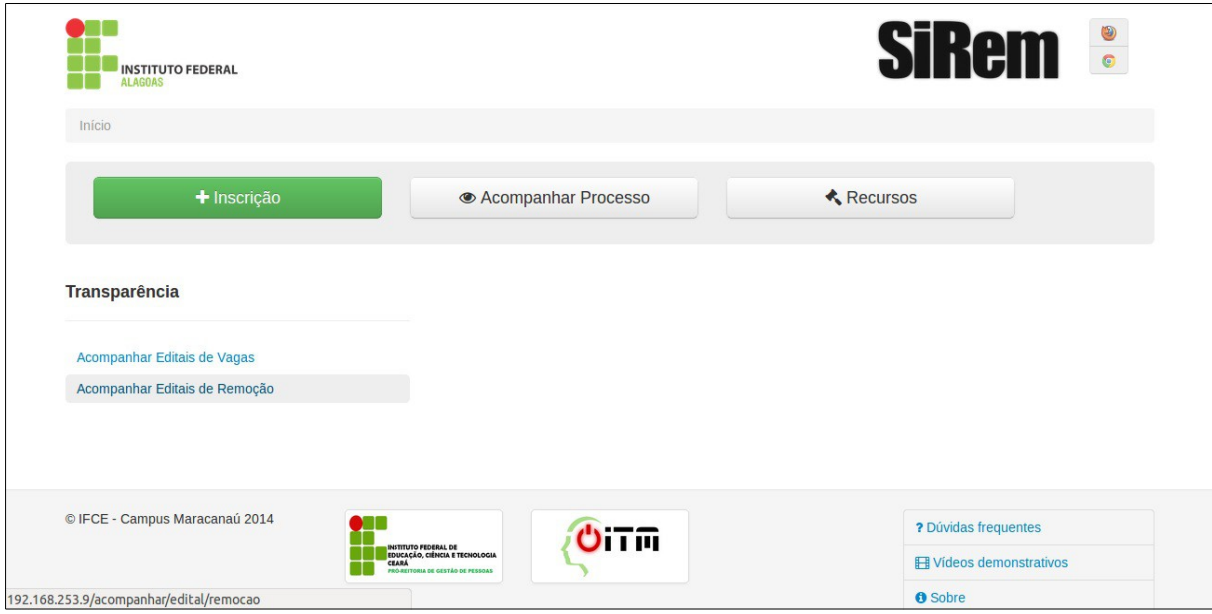